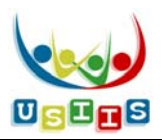

Reports **Batch Lists** Help | Links

Logout

#### **Contents**:

 **Batch Lists screen**: pages 1‐2 **Create New Batch List**: pages 2‐3 **Edit/Use Batch List**: page 4

The **Batch Lists** screen displays all Batch Lists that facility users have created and not previously deleted.

- Lists are sorted in the order created, most recent at the top.
- Click a column heading to sort by that column.

# **Clinical Reports and Batch Processes**

## **Batch Lists**

Provider: USIIS PROGRAM - 801 **User: Nancy Mcconnell** 

## Create New Batch List <sup>0</sup>

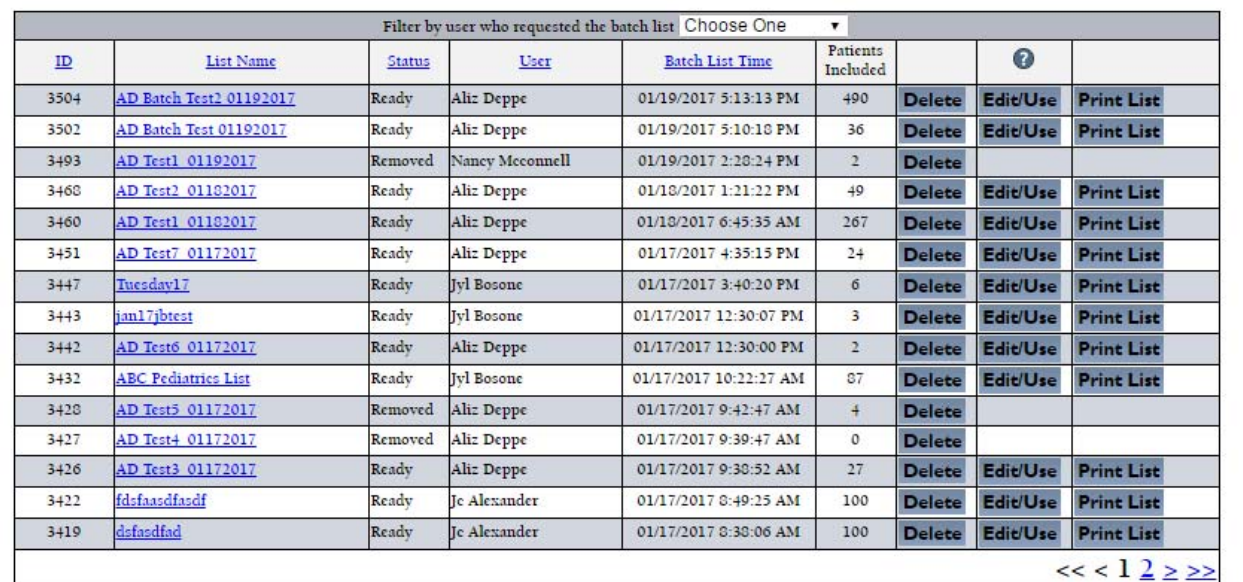

### **Functionality – Batch Lists**

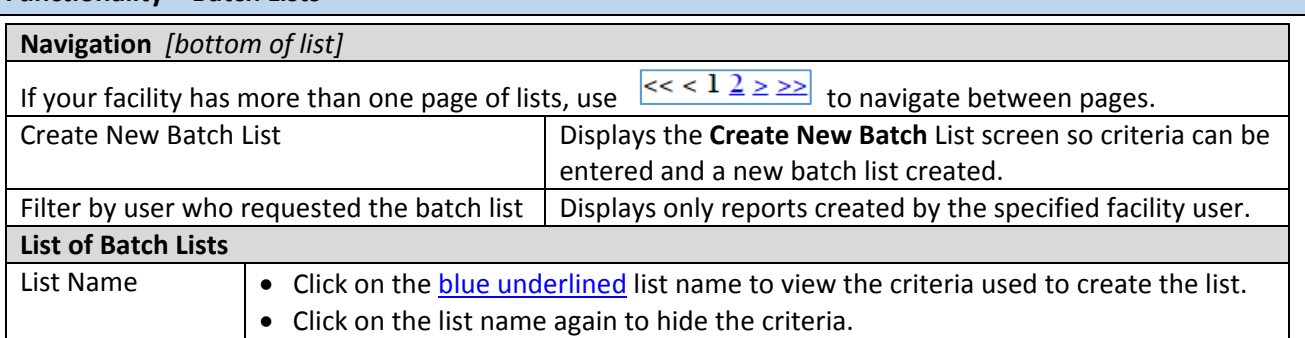

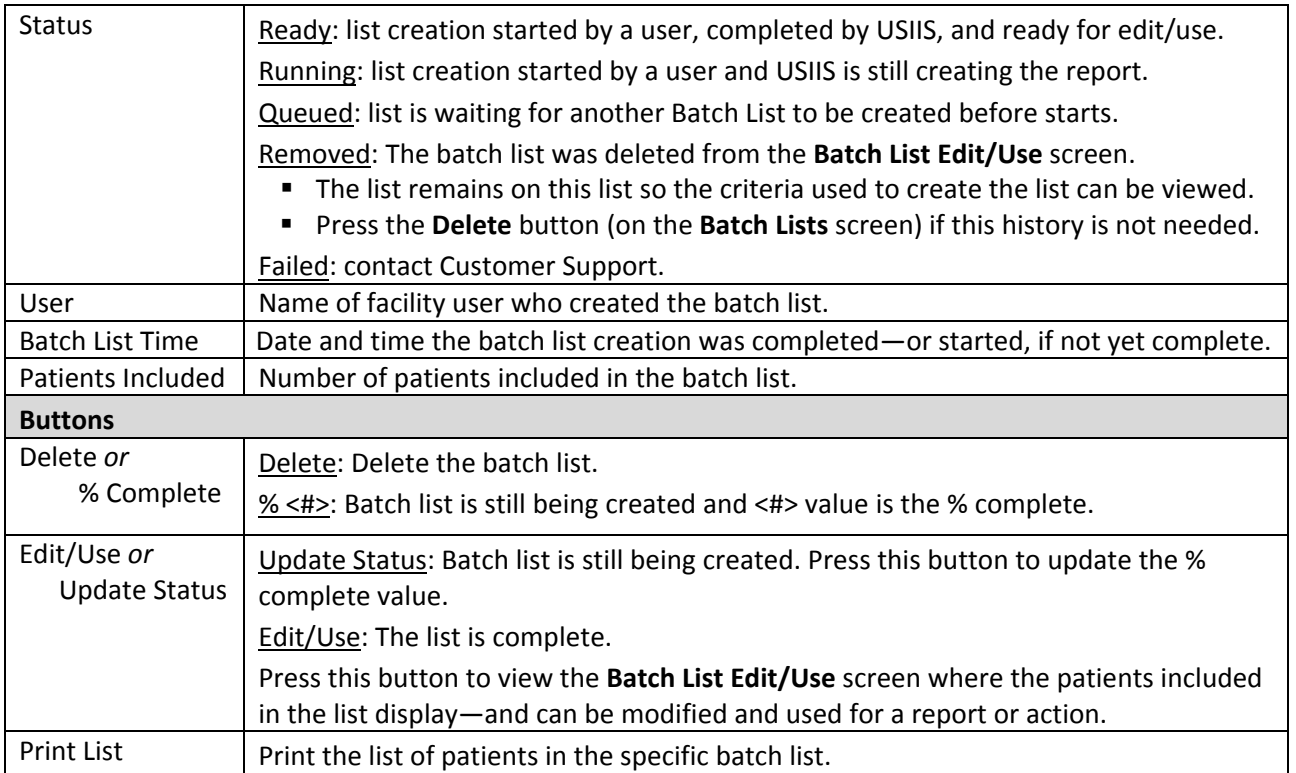

#### **Create New Batch List** screen.

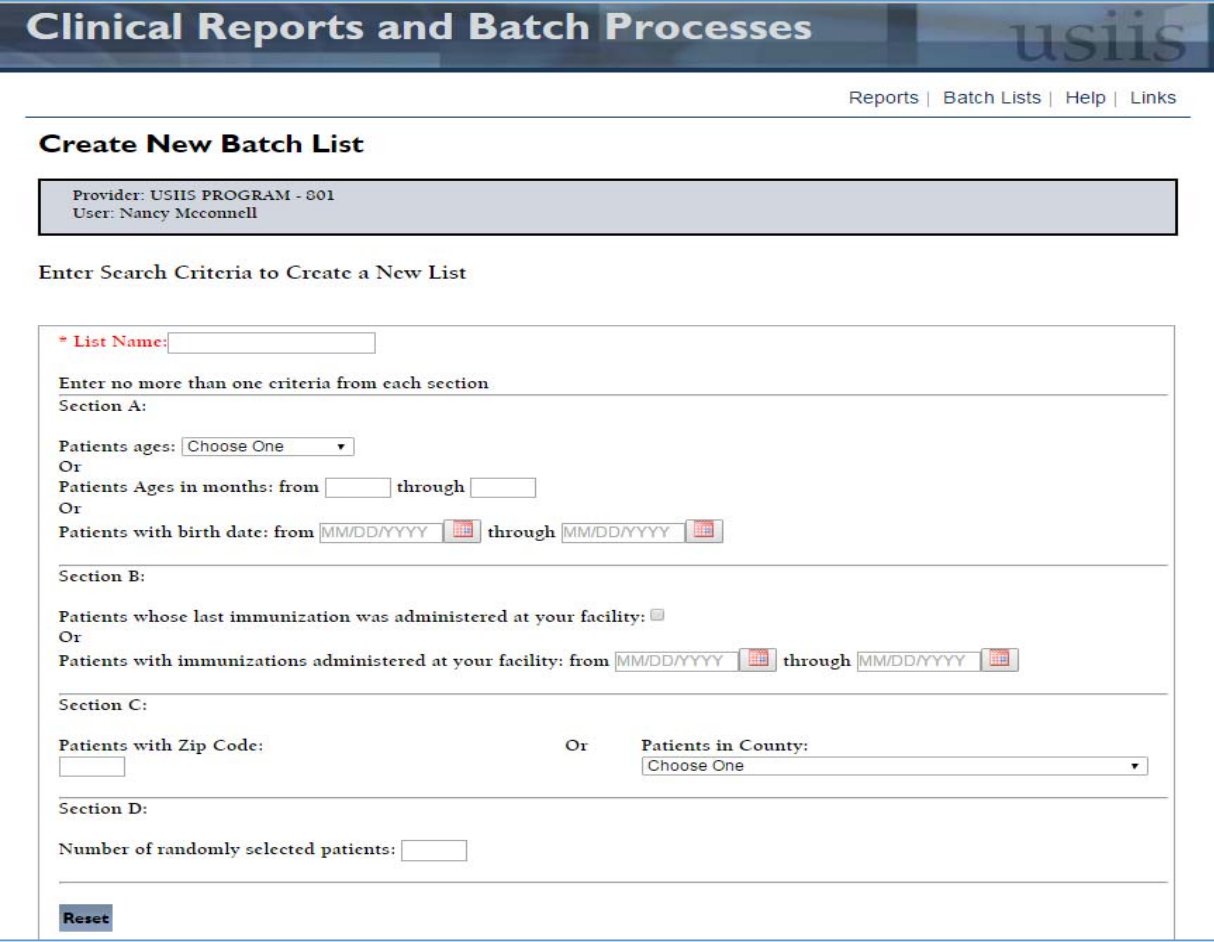

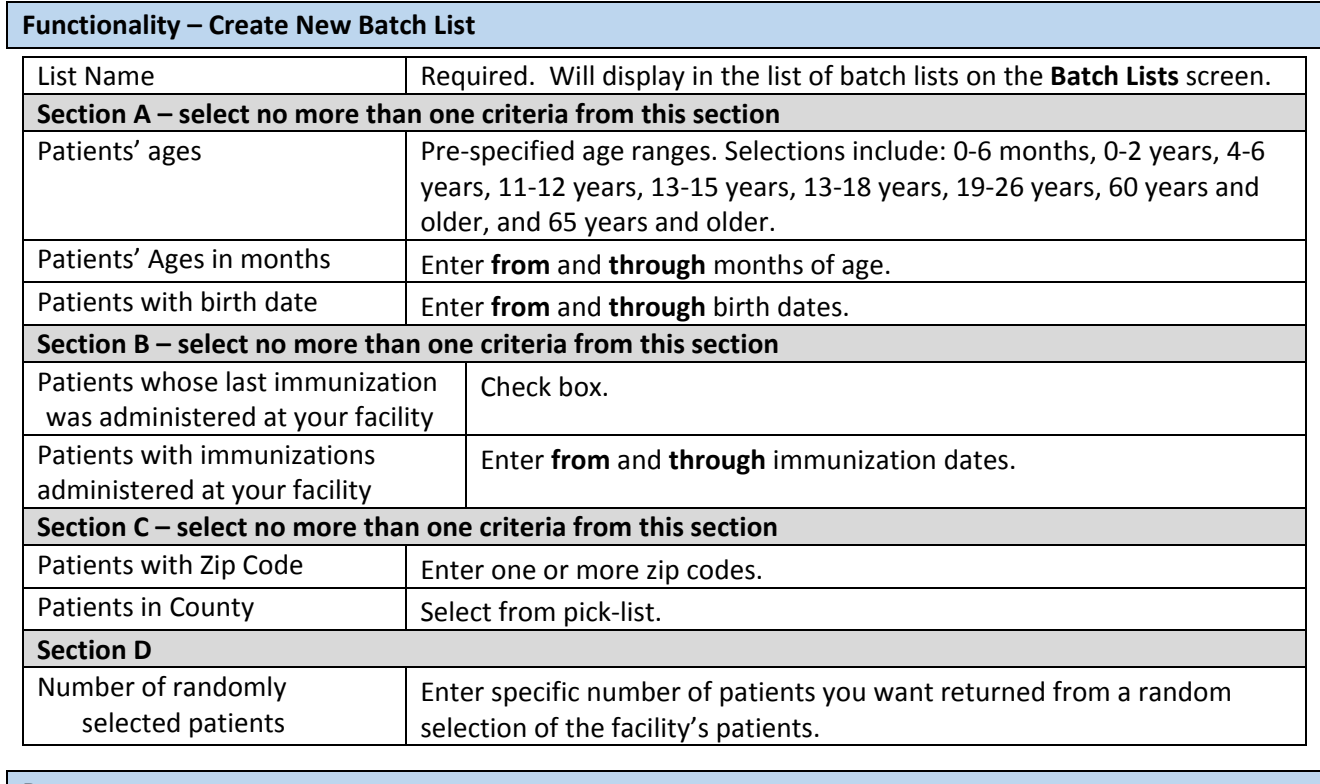

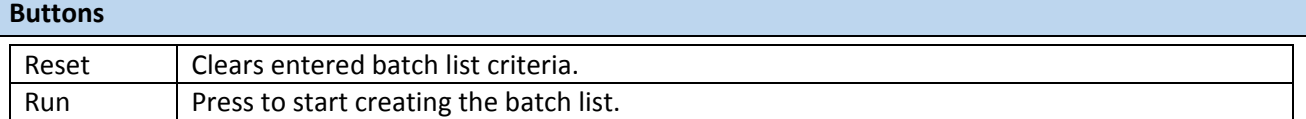

**Edit/Use Batch List** screen displays patients in the specific list and the reports/processes that can be used.

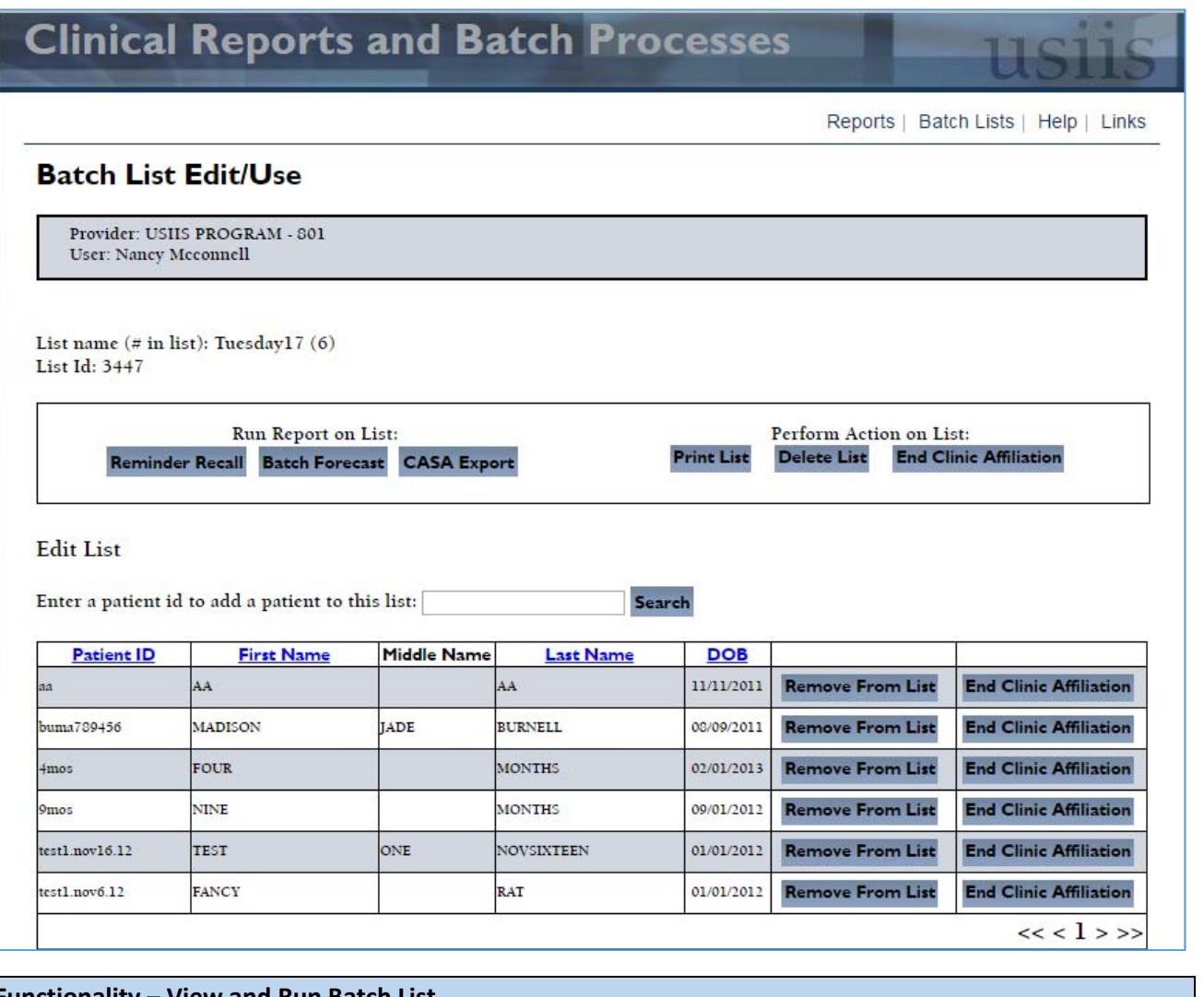

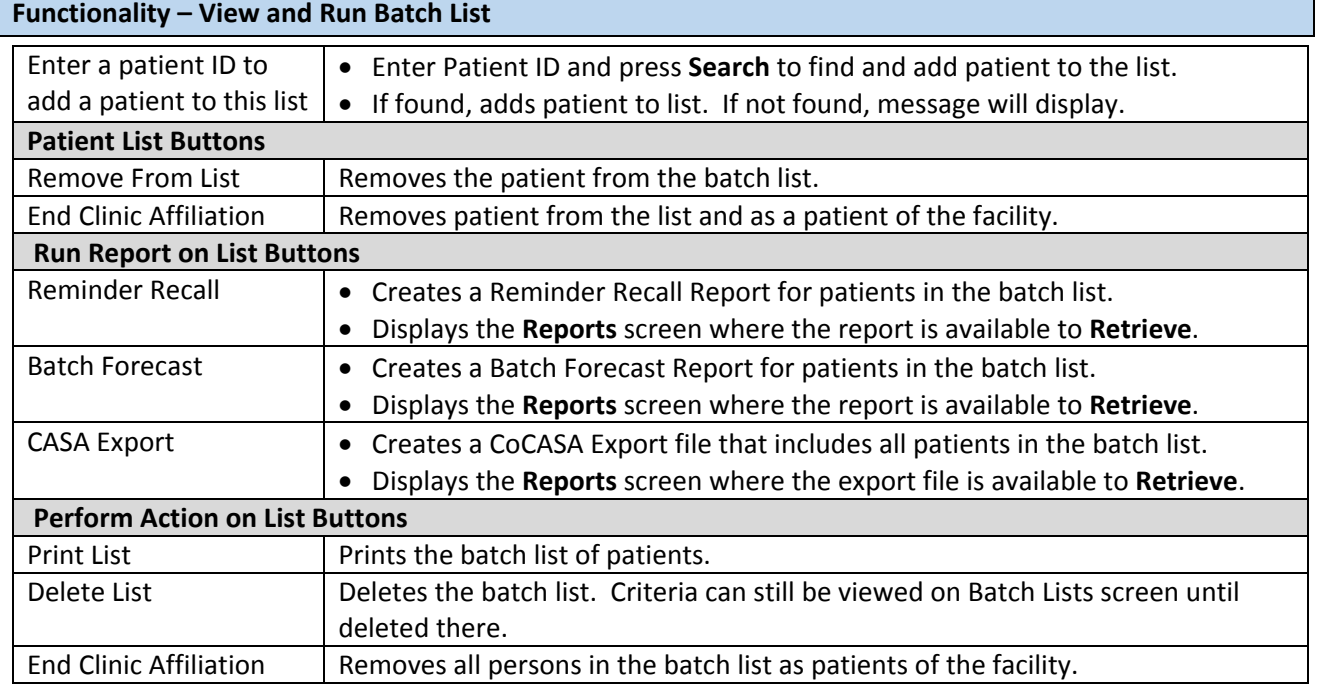